### **Secure**

# **[tmp] Verzeichniss mit noexec**

HOW-TO: Mount /tmp mit noexec

Viele Leute die einen eigenen Webserver betreiben, kennen das Problem mit sicherheit :-)

Es können im /tmp Verzeichniss beliebige Dateien ausgeführt werden. Dies nutzen einige Scriptkiddys um sich Zugang zum Server zu verschaffen.

Diese Sicherheitslücke werden wir nun schließen indem wir ein neues Verzeichniss anlegen, in dem das ausführen von Proogrammen nicht erlaubt ist.

Dies schützt den Server vor den meisten exploits oder rootkits.

Nun gehts los:

Die folgenden Schritte kann man sich natürlich sparen, wenn man gleich beim aufsetzen des Servers dem tmp Verzeichniss eine eigene Partition zuteilt.

Zuerst erstellen wir uns ein 1000 MB große Datei für unsere /tmp Partition. Wenn das zu klein ist, kann man es auch Problemlos vergrößern. Erhöht einfach den count=1000000 Wert.

cd /dev

dd if=/dev/zero of=tmpMnt bs=1024 count=1000000

#### Jetzt erstellen wir uns ein erweitertes Filesystem für unser tmpMnt Datei.

mke2fs /dev/tmpMnt

Nun sichern wir das vorhandene /tmp Verzeichniss. Einige Programme legen symbolische Links oder Cache Dateien ins /tmp Verzeichniss.

cd /

cp -R /tmp /tmp\_backup

Seite 1 / 3 **(c) 2024 Michael Stender <webmaster@webmasterhilfe.de> | 2024-05-19 13:01** [URL: http://faq.webmasterhilfe.de/index.php?action=faq&cat=7&id=21&artlang=de](http://faq.webmasterhilfe.de/index.php?action=faq&cat=7&id=21&artlang=de)

## **Secure**

Jetzt mounten wir das neue Filesystem.

mount -o loop,noexec,nosuid,rw /dev/tmpMnt /tmp

chmod 0777 /tmp

Inhalt vom gesicherten /tmp Verzeichniss zurückkopieren und Backup löschen.

cp -R /tmp\_backup/\* /tmp/

rm -rf /tmp\_backup

Nun müssen wir die fstab ändern, damit das neue Verzeichniss nach dem neustarten des Server auch noch erreichbar ist.

mcedit /etc/fstab

#### Du siehst nun folgendes:

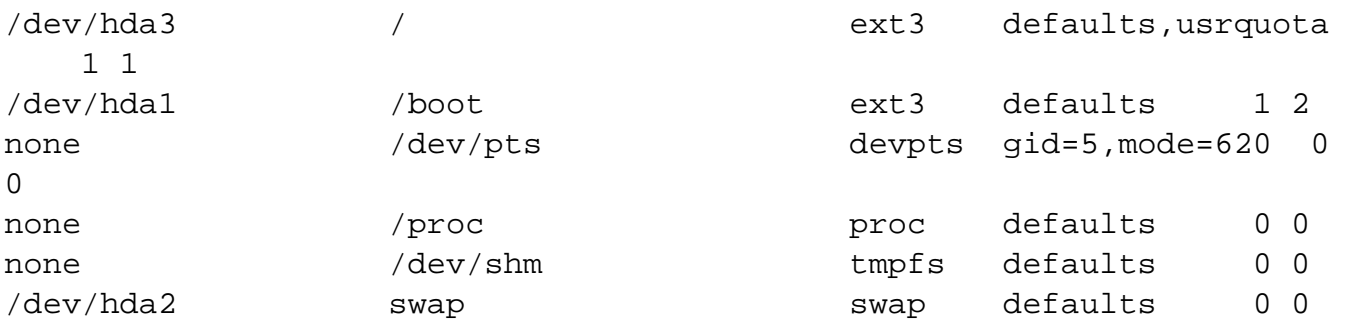

#### Am ende fügst du dies hinzu:

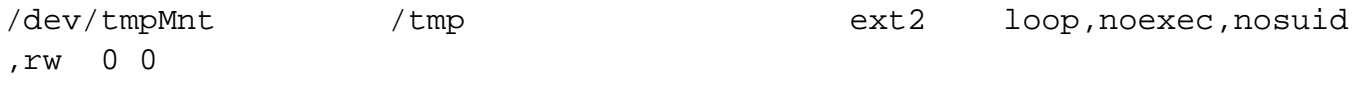

(WICHTIG: jeder space ist ein tab)

### **Secure**

Das war es schon. Das ganze kann man dan ganz einfach überprüfen indem du eine Datei (test) im /tmp Verzeichniss mit folgendem Inhalt anlegst:

#!/bin/sh ps

danach ein

chmod 755 /tmp/test

Und nun testen wir das ganze:

./test

bash: ./test: /bin/sh: bad interpreter: Keine Berechtigung

Unter Debian bekommt man leider Probleme beim einspielen von Updates (apt-get).

Dies kann man aber umgehen, indem man unter /etc/apt/ eine Datei apt.conf mit folgendem Inhalt angibt:

```
DPkg::Pre-Invoke {"mount -o remount,exec /tmp";};
DPkg::Post-Invoke {"mount -o remount /tmp";};
```
Das wars...

Eindeutige ID: #1020 Verfasser: Michael Stender Letzte Änderung: 2010-11-17 02:28